## TORIENT command

2401 GstarCAD MY /KW August 24, 2021 [CAD Commands](https://kb.gstarcad.com.my/category/cad-commands/113/) 0 1096

The **TORIENT** command is used to aligns text, mtext and block attribute objects to new orientation. Rotates text, mtext, and attribute definition objects so that they end up being as close as possible to horizontal or right-read (similar to the behavior of dimension text). Objects are rotated about their middle point in 180-degree increments. For example, if the text is upside-down, it becomes right-side up after a TORIENT operation. Similarly, left-read text becomes right-read text. The overall object location is not changed. As an option, you can specify a new absolute orientation angle for all selected text objects.

**Command Access :** 

**Command Entry** : TORIENT

**Menu** : Express>Text Tools>Others>Rotate Text

Select objects: Use an object selection method

New absolute rotation <0>:Enter a new absolute orientation angle for all selected text

Usage Example:

Text before rotation:

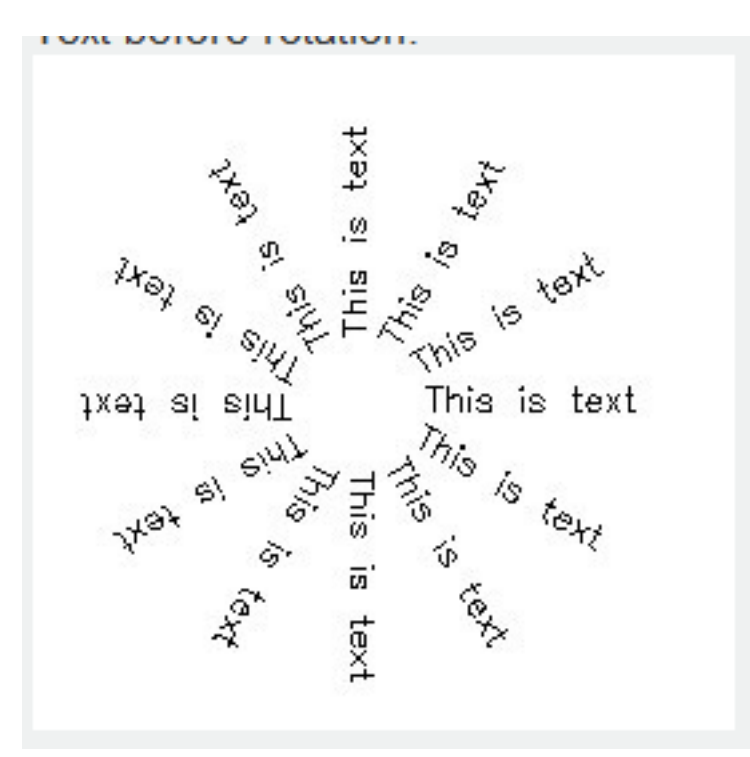

Text after rotation - specified angle of 0 degrees:

This Is text text This is text This is text This is text This is text This is text This is text This is telling is text

Online URL: <https://kb.gstarcad.com.my/article/torient-command-2401.html>